# **AP10T**

# **Set point display with RS485 / SIKONETZ5 interface**

User manual

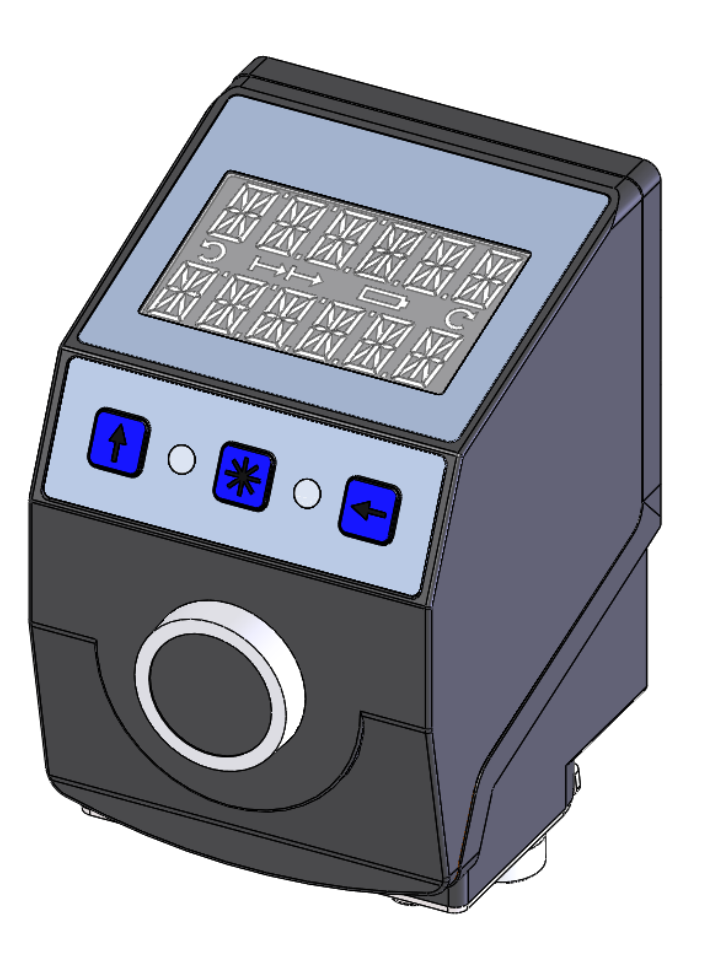

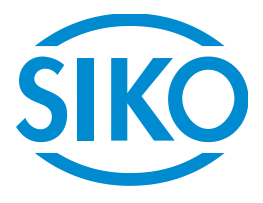

# **Table of contents**

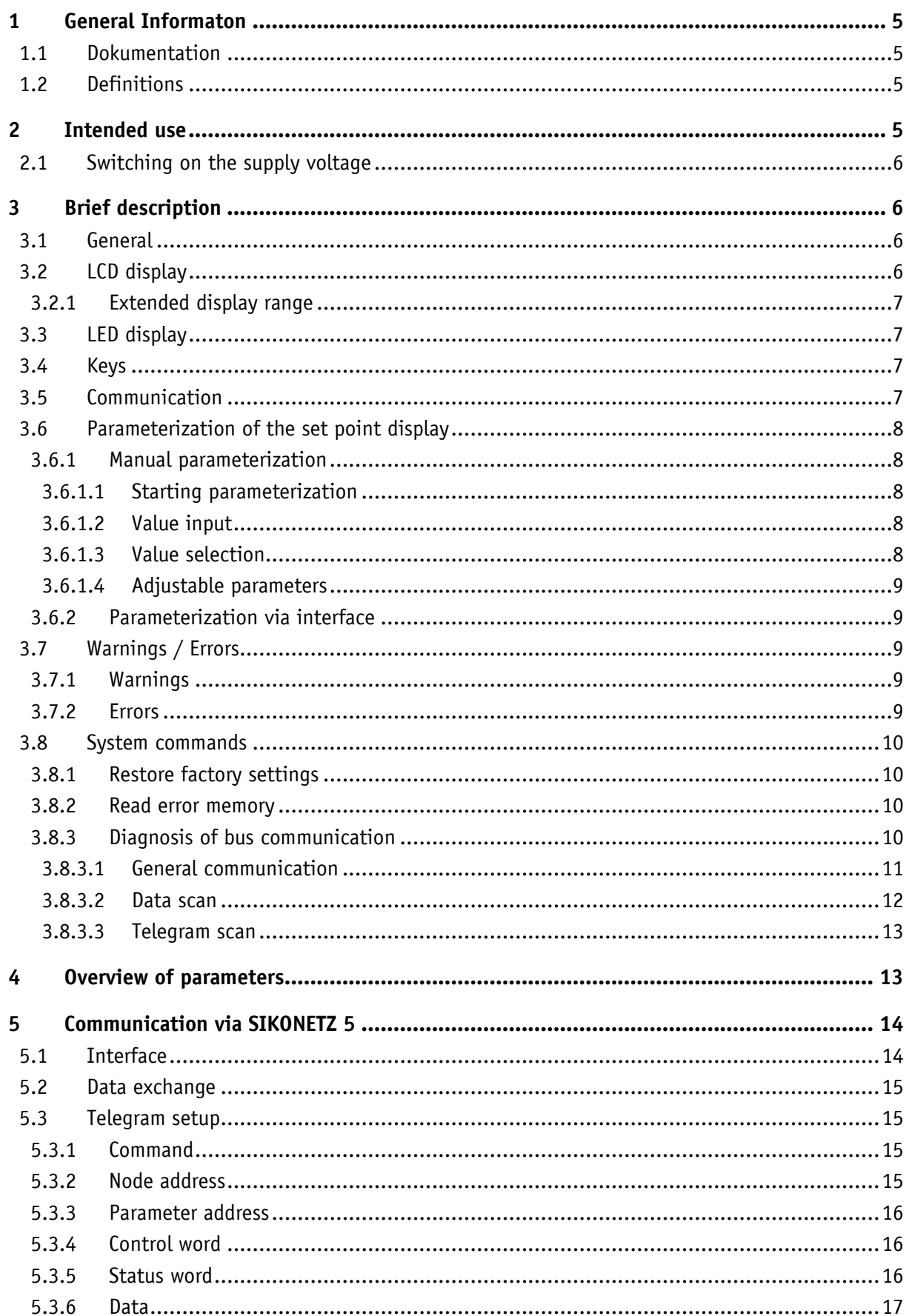

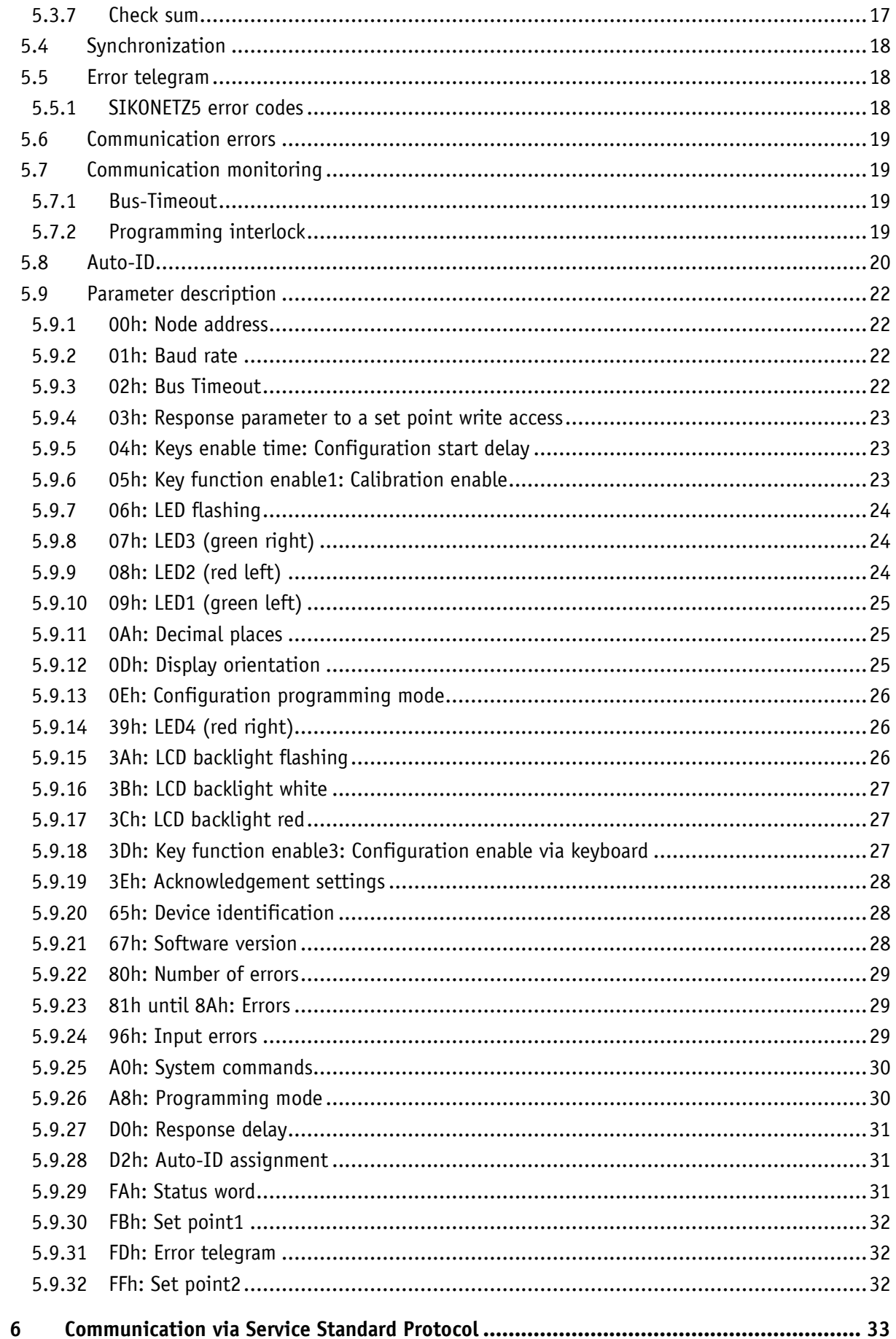

**SIKO** AP10T

![](_page_3_Picture_15.jpeg)

![](_page_3_Picture_1.jpeg)

### <span id="page-4-0"></span>**1 General Informaton**

#### <span id="page-4-1"></span>**1.1 Dokumentation**

The following documents describe this product:

- The data sheet describes the technical data, the dimensions, the pin assignments, the accessories and the order key.
- The installation instructions describe the mechanical and electrical installation including all safety-relevant requirements and the associated technical specification.
- The user manual for commissioning and integrating the position indicator into a fieldbus system.

These documents can also be downloaded at **<http://www.siko-global.com/p/ap10t>**.

Additional information and support for this device can also be found there.

#### <span id="page-4-2"></span>**1.2 Definitions**

If not explicitly indicated otherwise, decimal values are given as figures without addition (e. g. 1234), binary values are labeled with b (e. g. 1011b), hexadecimal values are identified by h (e. g. 280h) after the figures.

#### <span id="page-4-3"></span>**2 Intended use**

The instrument is a set point display. Alpha-numeric set points can be transferred to the instrument via the RS485 interface and indicated via the backlit two-row LC display. Receipt of the set points can be acknowledged via the front button. The state of acknowledgment of the set points is signified by means of the two bi-color LEDs.

Acknowledgment can also be performed via the interface by means of a control word. Additionally, it can activate the LEDs in order to realize various visualization tasks. Acknowledgment and button states are output in the status word.

Some device parameters can be adjusted by means of the 3 buttons. You can change the set point, output the position value and adjust all device parameters via the integrated bus interface.

#### <span id="page-5-0"></span>**2.1 Switching on the supply voltage**

The AP10T will be initialized after switching on the supply voltage. A display test is executed during initialization, the LEDs are lighted consecutively and the configutation parameters are loaded from the non-volative memory into the RAM of the controller.

With the display still unconfigured all parameters are set to their default values. See to it that the bus will be connected only after correct adjustment of baud rate and ID (see chapter [3.6:](#page-7-0) [Parameterization of the set](#page-7-0) point display and [5.8: Auto-ID\)](#page-19-0). The AP10T functions with the data last parameterized.

AP10T is in the normal operating state. According to the requirements of the application, the display can be parameterized via the SIKONETZ5 interface in this state.

#### <span id="page-5-1"></span>**3 Brief description**

#### <span id="page-5-2"></span>**3.1 General**

The set point display has a two-line display with special characters and four control keys. The device is configured and activated via three symbol keys whereas received data is acknowledged via the fourth key. Two LEDs serve for signifying acknowledgement.

![](_page_5_Picture_8.jpeg)

*Fig. 1: Control elements*

#### <span id="page-5-3"></span>**3.2 LCD display**

**NOTICE** The The display range is limited to -19999 … 99999. Values outside this range are displayed with " $FULL$ ".

With supply voltage applied to the set point display with factory settings, set points are displayed in both rows depending on validity and acknowledgment status. If there is no valid set point, "---" will be displayed in the  $2^{nd}$  row. A valid set point flashes until after acknowledgement.

Two 6-digit set points can be displayed. Both rows are freely writeable.

![](_page_5_Picture_14.jpeg)

#### <span id="page-6-0"></span>**3.2.1 Extended display range**

Values up to -999999 can be displayed by means of the control word. If the relevant bit has been set and the value to be displayed is between -199999 and -999999, then the negative sign and the digit of the highest order will flash alternately. If the value range drops below  $-999999$ , " $FULL$ " will be displayed.

#### <span id="page-6-1"></span>**3.3 LED display**

With factory settings, the LED display works according to the following table.

![](_page_6_Picture_277.jpeg)

*Table 1: LED display in the Alpha-numeric display operating mode*

With the basic function of the LEDs inactivated, every LED can be controlled independently via the control word (see chapter [5.9.8](#page-23-1) until [5.9.10](#page-24-0) and [5.9.14:](#page-25-1) LEDs and chapter [5.3.4: Control](#page-15-1)  [word\)](#page-15-1).

#### <span id="page-6-2"></span>**3.4 Keys**

With the Auto-ID function, the new ID is adopted by actuating the  $\left( \frac{f}{f} \right)$  key (see chapter [5.8:](#page-19-0) [Auto-ID\)](#page-19-0).

Pressing the  $\mathbb{\mathcal{F}}$  key acknowledges a pending error (see chapter [3.7.2: Errors\)](#page-8-4).

Pressing the  $\triangleq$  key starts the parameterization mode (see chapter 3.6: Parameterization of the set [point display\)](#page-7-0).

With factory settings, the set points received are acknowledged by pressing the front button (Set point1 and Set point2).

#### <span id="page-6-3"></span>**3.5 Communication**

Set point1 (in row 1) is received via the parameter [FBh: Set](#page-31-0) point1. Likewise, set point2 (in row 2) is received via parameter [FFh: Set](#page-31-2) point2. The data identifier must be correctly set in the respective control word. The data identifier serves for determining whether the data is interpreted and displayed as number or as alpha-numeric characters (ASCII) (see chapter [5.3.4: Control word\)](#page-15-1).

#### **Control word:** (see chapter [5.3.4\)](#page-15-1)

In the control word, the respective type (number or character string) and the validity of the set point are transferred to the display. Additionally, the set point can be acknowledged via the control word.

![](_page_6_Picture_17.jpeg)

#### **Status word:** (see chapter [5.3.5\)](#page-15-2)

Type, validity and acknowledgement status of the set points are recorded in the status word.

#### <span id="page-7-0"></span>**3.6 Parameterization of the set point display**

The set point display can be fully parameterized via the bus interface. You can configure manually via keyboard the most significant bus parameters (node address and baud rate).

#### <span id="page-7-1"></span>**3.6.1 Manual parameterization**

#### <span id="page-7-2"></span>**3.6.1.1 Starting parameterization**

After applying supply voltage and passing initialization, the set point display will be on the uppermost level of the menu structure (default/factory settings). By actuating the  $\leftarrow$  key, the set node address and baud rate is displayed. Parameterization starts if this key is actuated during the enable period (see parameter [04h: Keys enable time: Configuration start delay](#page-22-1) and [3Dh: Key function enable3: Configuration enable via keyboard\)](#page-26-2).

#### <span id="page-7-3"></span>**3.6.1.2 Value input**

Enter values via the  $\bigoplus$  key and the  $\bigoplus$  key. Confirm values entered by pressing the  $\bigotimes$  key.

 $\leftarrow$  - decimal place selection key

 $\left( \frac{1}{\epsilon} \right)$  - value input key

#### <span id="page-7-4"></span>**3.6.1.3 Value selection**

For some parameters you can select values from a list.

Direct value input is not possible there.

Pressing the  $(f)$  key, the value can be selected from the list. By pressing the  $(k)$  key, the selection is confirmed.

![](_page_7_Picture_16.jpeg)

#### <span id="page-8-0"></span>**3.6.1.4 Adjustable parameters**

![](_page_8_Picture_234.jpeg)

The following parameters can be adjusted.

*Table 2: Manually adjustable parameters*

#### <span id="page-8-1"></span>**3.6.2 Parameterization via interface**

The set point display can be completely parameterized in the RS485 interface (see chapter [5:](#page-13-0) [Communication via](#page-13-0) SIKONETZ 5).

#### <span id="page-8-2"></span>**3.7 Warnings / Errors**

#### <span id="page-8-3"></span>**3.7.1 Warnings**

No warnings are output.

#### <span id="page-8-4"></span>**3.7.2 Errors**

Errors are signified via the display (written in red) and via the interface.

The cause of error must be removed to enable resumption of normal operation. Afterwards you can acknowledge or delete the error message by pressing the  $\mathbb{R}$  key or via the interface (see chapter [5.3.4: Control word\)](#page-15-1).

(For signaling see chapter [5.3.5:](#page-15-2) [Status word](#page-15-2) and chapter [3.8.2: Read error memory\)](#page-9-2)

![](_page_8_Picture_235.jpeg)

*Table 3: Error messages*

![](_page_8_Picture_16.jpeg)

# <span id="page-9-0"></span>**3.8 System commands**

#### <span id="page-9-1"></span>**3.8.1 Restore factory settings**

There are various options for restoring the factory settings of the device:

![](_page_9_Picture_230.jpeg)

*Table 4: Access to factory settings*

#### <span id="page-9-2"></span>**3.8.2 Read error memory**

To receive a list of device errors that occurred switch the device to the diagnosis mode. Enter CODE "200000" in parameterization (see chapter [3.6.1: Manual parameterization\)](#page-7-1) and confirm by pressing the  $\bigstar$  key. Any errors occurring are output indicating the error number and total of occurrences in the upper row. The type of error is shown in the lower row. Error number 1 contains the latest error. The oldest error is output with the highest error number.

#### <span id="page-9-3"></span>**3.8.3 Diagnosis of bus communication**

By entering code CODE 300 00X, three different diagnostic modes can be called up:

![](_page_9_Picture_231.jpeg)

*Table 5: Diagnostic modes*

![](_page_10_Picture_140.jpeg)

*Table 6: Meaning of the LED*

# <span id="page-10-0"></span>**3.8.3.1 General communication**

Start via input "CODE 300.000".

![](_page_10_Picture_141.jpeg)

![](_page_11_Picture_206.jpeg)

# <span id="page-11-0"></span>**3.8.3.2 Data scan**

With the data scan, the data content of a specific telegram is output. Start via input "CODE 300.001".

![](_page_11_Picture_207.jpeg)

![](_page_12_Picture_217.jpeg)

#### <span id="page-12-0"></span>**3.8.3.3 Telegram scan**

Start via input "CODE 300.002".

Here, node address, command, and parameter address aere set as is the case with the data scan. Additionally, the expected data content is set. If a telegram is received where all items match exactly, the Received counter is increased, and the LED switched to green.

# <span id="page-12-1"></span>**4 Overview of parameters**

![](_page_12_Picture_218.jpeg)

![](_page_12_Picture_7.jpeg)

![](_page_13_Picture_286.jpeg)

*Table 7: Parameter description*

# <span id="page-13-0"></span>**5 Communication via SIKONETZ 5**

# <span id="page-13-1"></span>**5.1 Interface**

RS485 interface Available baud rates: 19.2 kBit / 57.6 kBit (factory setting) / 115.2 kBit No parity, 8 data bits, 1 stop bit, no handshake

#### <span id="page-14-0"></span>**5.2 Data exchange**

The protocol functions according to the master – slave principle.

The set point display acts as a slave. Every instance of communication must be initiated by the master. When the master has sent a command telegram, the slave sends a reply telegram. Broadcast commands are an exception, they remain always unanswered by the slave.

The protocol is optimized for cyclical data exchange. The relevant data such as set point and actual value as well as control and status words can be transferred between master and slave by a single telegram exchange.

The parameter to be returned by the slave as a reply to the master's Write set point command can be defined via the "Write set point reply parameter".

#### <span id="page-14-1"></span>**5.3 Telegram setup**

Control word (CW), status word (SW) and data are transferred in the Big-Endian format.

![](_page_14_Picture_367.jpeg)

*Table 8: Command telegram (from master)*

![](_page_14_Picture_368.jpeg)

*Table 9: Reply telegram (from slave)*

#### <span id="page-14-2"></span>**5.3.1 Command**

The following access types are provided by SIKONETZ5.

![](_page_14_Picture_369.jpeg)

# <span id="page-14-3"></span>**5.3.2 Node address**

The device address can be freely set in the range of 0 to 127. The delivered devices are preset to node address 31 ex works and must be reset to the desired address to enable their operation with multiple slaves on the SIKONETZ5 fieldbus (see parameter 00h: Node address and chapter 5.8: Auto-ID).

Each address can be assigned in the fieldbus only once!

![](_page_14_Picture_18.jpeg)

# <span id="page-15-0"></span>**5.3.3 Parameter address**

A distinct address is assigned to every parameter (e. g. calibration value) or functional value (e. g. set point) (see chapter 5.9: Parameter description).

#### <span id="page-15-1"></span>**5.3.4 Control word**

The control word consists of 16 bits.

![](_page_15_Picture_314.jpeg)

The following table lists the designations of the individual bits of the control word and their meanings.

![](_page_15_Picture_315.jpeg)

*Table 10: Control word*

#### <span id="page-15-2"></span>**5.3.5 Status word**

The status word indicates the current status of AP10T. It consists of 16 bits.

![](_page_15_Picture_316.jpeg)

![](_page_15_Picture_12.jpeg)

The following table lists the designations of the individual bits of the status word and their meanings.

![](_page_16_Picture_259.jpeg)

*Table 11: Status word*

#### <span id="page-16-0"></span>**5.3.6 Data**

Range for data exchange. Size: 4 bytes.

#### <span id="page-16-1"></span>**5.3.7 Check sum**

For checking error-free data transfer, a check sum is formed at the end of the telegram. The check sum is the exclusive-OR-link of bytes 1 … 9:

Check sum [Byte10] =

[Byte1] XOR [Byte2] XOR [Byte3] XOR [Byte4] XOR [Byte5] XOR [Byte6] XOR [Byte7] XOR [Byte8] XOR [Byte9]

The following applies for checking the telegram received:

[Byte1] XOR [Byte2] XOR [Byte3] XOR [Byte4] XOR [Byte5] XOR [Byte6] XOR [Byte7] XOR [Byte8] XOR [Byte9] XOR [Byte 10] = 0

With a result unequal 0 a transmission error is to be assumed.

When a check sum error is detected, it is answered with an error telegram. With three subsequent check sum errors, the check sum SIKONETZ5 error will be triggered.

#### <span id="page-17-0"></span>**5.4 Synchronization**

![](_page_17_Picture_388.jpeg)

Byte/telegram synchronization is via "Timeout". The intervals between the individual bytes of a telegram must not exceed the value of 10 ms. If an addressed device does not respond, the master must not send another telegram earlier than after 30 ms.

#### <span id="page-17-1"></span>**5.5 Error telegram**

Illegal entries are replied with an error telegram.

An error telegram consists of parameter address FDh and an error code.

The error code is in the data section of the reply telegram. The error code is divided in two bytes. Code 1 describes the error proper, code 2 contains additional information if available.

In the following example an attempt was made at writing a value of 90 to the key enable time parameter address.

However, a maximum value of only 60 is admissible for this parameter.

| $1st$ byte   | $2^{nd}$ byte $3^{rd}$ byte |                      |     |     |      |     |     |     | $ 4^{th}$ byte $ 5^{th}$ byte $ 6^{th}$ byte $ 7^{th}$ byte $ 8^{th}$ byte $ 9^{th}$ byte $ 10^{th}$ byte |
|--------------|-----------------------------|----------------------|-----|-----|------|-----|-----|-----|----------------------------------------------------------------------------------------------------|
| Command Node | address                     | Parameter<br>address | CW  |     | Data |     |     |     | Check<br>sum                                                                                              |
| 01h          | 01h                         | 04h                  | 00h | 00h | 00h  | 00h | 00h | 5Ah | 5Eh                                                                                                    |

*Table 12: Telegram from master to slave*

![](_page_17_Picture_389.jpeg)

*Table 13: Reply telegram from slave*

#### <span id="page-17-2"></span>**5.5.1 SIKONETZ5 error codes**

![](_page_17_Picture_390.jpeg)

![](_page_17_Picture_16.jpeg)

![](_page_18_Picture_184.jpeg)

*Table 14: SIKONETZ5 error codes*

#### <span id="page-18-0"></span>**5.6 Communication errors**

Error states of the slave are signified with the status word.7 = 1.

Every error must be acknowledged with control word.5 = 0/1 or by pressing the  $\mathbb{H}$  key. If the cause of the error has not been resolved at the time of acknowledgment, the error will not be reset or triggered anew, resp.

Errors that have not been acknowledged can be read via a read command on Parameter FDh: Error telegram. The error code will be output (see chapter 3.7.2: Errors and 5.5.1: SIKONETZ5 error codes).

A list of errors occurring is output in Diagnosis (see chapter [3.8.2\)](#page-9-2).

#### <span id="page-18-1"></span>**5.7 Communication monitoring**

#### <span id="page-18-2"></span>**5.7.1 Bus-Timeout**

Bus timeout monitoring is activated by configuring a valid time value (>0) for timeout (see parameter 02h: Bus Timeout).

The first telegram received by the slave starts time monitoring.

Every new telegram recognized as valid by a slave (correct check sum) triggers time monitoring.

If timeout occurs, this will result in the Timeout SIKONETZ5 error.

After establishing cyclic communication between master and slave, this function can detect a broken cable of the connection line for instance and signal the defect.

#### <span id="page-18-3"></span>**5.7.2 Programming interlock**

Programming interlock is controlled via parameter 0Eh: Configuration programming mode. This parameter being enabled, the interlock must be canceled prior to write access to a lockable parameter (see entry at the relevant parameter) by applying a write access to parameter A8h: Programming mode. Correspondingly, the interlock should be enabled again immediately after a write access.

This mechanism enhances protection against unintentional parameterization.

Write access to locked parameters is replied with "Error due to device state" (see chapter 5.5.1: SIKONETZ5 error codes).

![](_page_18_Picture_19.jpeg)

#### <span id="page-19-0"></span>**5.8 Auto-ID**

This function facilitates first commissioning of the devices in the plant. The node numbers can be assigned by the superordinate control or by pressing the relevant button on the device concerned. The functional principle is illustrated in Fig. 2: [Auto-ID function.](#page-20-0)

The Node-ID 1Fh (31d) is factory-set. Now, the SIKONETZ5 master must send a write command on parameter D2h: Auto-ID assignment with the new Node ID to be set to the bus subscriber(s) with the current Node-ID 1Fh and wait for an SIKONETZ5 response. A write command on devices with a node ID different from 1Fh is responded to with an error message.

"New ID" will be displayed on all devices that have the current Node-ID 1Fh. The user must press the  $\lfloor \cdot \rfloor$  key on the device intended to adopt the new Node ID. Afterwards, this device sends a SIKONETZ5 response with the parameter D2h: Auto-ID assignment. The new Node-ID is taken over and stored in the EEPROM. The initialization phase is finally repeated so that the new Node ID applies henceforth. All other devices do not react. Afterwards, the control unit can execute a read command on a parameter for the node with the node ID 1Fh for instance in order to detect any other devices with node ID 1Fh present in the bus. If so, the procedure may be repeated until all devices have received the desired Node-ID. The Auto-ID function is aborted in the AP10T when an illegal value was sent for the new ID. Error messages will be returned in this case.

Use of this function is optional. The node numbers can also be set via parameterization (see chapter 3.6: Parameterization of the set point display).

![](_page_19_Picture_6.jpeg)

![](_page_20_Figure_1.jpeg)

<span id="page-20-0"></span>*Fig. 2: Auto-ID function*

# <span id="page-21-0"></span>**5.9 Parameter description**

### <span id="page-21-1"></span>**5.9.1 00h: Node address**

Setting of the SIKONETZ5 node address. Changes become active only after restart of the device.

![](_page_21_Picture_200.jpeg)

## <span id="page-21-2"></span>**5.9.2 01h: Baud rate**

Setting of the SIKONETZ5 baud rate. Changes become active only after restart of the device.

![](_page_21_Picture_201.jpeg)

#### <span id="page-21-3"></span>**5.9.3 02h: Bus Timeout**

See chapter 5.7.1: Bus-Timeout.

![](_page_21_Picture_202.jpeg)

![](_page_21_Picture_11.jpeg)

# <span id="page-22-0"></span>**5.9.4 03h: Response parameter to a set point write access**

![](_page_22_Picture_191.jpeg)

#### <span id="page-22-1"></span>**5.9.5 04h: Keys enable time: Configuration start delay**

Configuration start delay (key enable time) is set via parameter 04h.

![](_page_22_Picture_192.jpeg)

#### <span id="page-22-2"></span>**5.9.6 05h: Key function enable1: Calibration enable**

The parameter 05h indicates whether calibration of the position value is enabled via key actuation.

![](_page_22_Picture_193.jpeg)

![](_page_22_Picture_9.jpeg)

#### <span id="page-23-0"></span>**5.9.7 06h: LED flashing**

Flashing of the LEDs can be set via parameter 06h (see chapter 3.3: LED display). This setting applies to all LEDs.

![](_page_23_Picture_202.jpeg)

# <span id="page-23-1"></span>**5.9.8 07h: LED3 (green right)**

LED3 (green, right) can be set via parameter 07h (see chapter 3.3: LED display). The control word can be freely accessed only if the LED is switched off here.

![](_page_23_Picture_203.jpeg)

#### <span id="page-23-2"></span>**5.9.9 08h: LED2 (red left)**

LED2 (red, left) can be set via parameter 08h (see chapter 3.3: LED display). The control word can be freely accessed only if the LED is switched off here.

![](_page_23_Picture_204.jpeg)

![](_page_23_Picture_10.jpeg)

# <span id="page-24-0"></span>**5.9.10 09h: LED1 (green left)**

LED1 (green, left) can be set via parameter 09h (see chapter 3.3: LED display). The control word can be freely accessed only if the LED is switched off here.

![](_page_24_Picture_191.jpeg)

#### <span id="page-24-1"></span>**5.9.11 0Ah: Decimal places**

The parameter 0Ah indicates the number of decimal places.

![](_page_24_Picture_192.jpeg)

#### <span id="page-24-2"></span>**5.9.12 0Dh: Display orientation**

Display orientation can be set via parameter 0Dh.

![](_page_24_Picture_193.jpeg)

#### <span id="page-25-0"></span>**5.9.13 0Eh: Configuration programming mode**

Basic settings of programming interlock (see chapter 5.7.2: Programming interlock).

![](_page_25_Picture_194.jpeg)

#### <span id="page-25-1"></span>**5.9.14 39h: LED4 (red right)**

The LED4 (red, right) can be set via parameter 39h (see chapter 3.3: LED display). Free access via the control word is only enabled if the LED is switched off here.

![](_page_25_Picture_195.jpeg)

#### <span id="page-25-2"></span>**5.9.15 3Ah: LCD backlight flashing**

Flashing of the LCD backlight can be set via parameter 3Ah. This setting applies to either color.

![](_page_25_Picture_196.jpeg)

![](_page_25_Picture_10.jpeg)

# <span id="page-26-0"></span>**5.9.16 3Bh: LCD backlight white**

The white LCD backlight can be set via parameter 3Bh.

![](_page_26_Picture_186.jpeg)

#### <span id="page-26-1"></span>**5.9.17 3Ch: LCD backlight red**

The red LCD backlight can be set via parameter 3Ch.

![](_page_26_Picture_187.jpeg)

#### <span id="page-26-2"></span>**5.9.18 3Dh: Key function enable3: Configuration enable via keyboard**

Parameter 3Dh indicates whether configuration via key actuation is enabled.

![](_page_26_Picture_188.jpeg)

![](_page_26_Picture_10.jpeg)

# <span id="page-27-0"></span>**5.9.19 3Eh: Acknowledgement settings**

Parameter 3Eh serves for determining the key to be used as acknowledgement key. By pressing the relevant key, the previously received set points (set point1 and set point2) are acknowledged. If both values are unacknowledged, both values will be acknowledged via one keystroke.

Additionally, the actual release of key actuation can be set.

![](_page_27_Picture_198.jpeg)

#### <span id="page-27-1"></span>**5.9.20 65h: Device identification**

![](_page_27_Picture_199.jpeg)

#### <span id="page-27-2"></span>**5.9.21 67h: Software version**

![](_page_27_Picture_200.jpeg)

#### <span id="page-28-0"></span>**5.9.22 80h: Number of errors**

#### See chapter 3.7: Warnings / Errors.

![](_page_28_Picture_259.jpeg)

# <span id="page-28-1"></span>**5.9.23 81h until 8Ah: Errors**

See chapter 3.7: Warnings / Errors. The oldest error is found under parameter address 81h, the most recent error is found under the highest address.

![](_page_28_Picture_260.jpeg)

#### <span id="page-28-2"></span>**5.9.24 96h: Input errors**

Output of a list (10 entries) of input errors (see chapter 5.5.1: SIKONETZ5 error codes). The list is deleted with initialization of the device at program start (reset or power-on). The error number must be transferred in data byte 3 of the telegram.

Data byte 3 with the request =  $0 \rightarrow$  number of errors occurring is reported.

Data byte 3 with the request =  $1 \rightarrow$  error number 1 (latest error) is reported.

Example:

Telegram structure of master: latest error (= no. 1) shall be read:

![](_page_28_Picture_261.jpeg)

Telegram structure of slave: latest error (1) is output:

![](_page_28_Picture_262.jpeg)

![](_page_29_Picture_189.jpeg)

#### <span id="page-29-0"></span>**5.9.25 A0h: System commands**

Various system commands can be executed via parameter A0h (see chapter [3.8.1\)](#page-9-1).

![](_page_29_Picture_190.jpeg)

#### <span id="page-29-1"></span>**5.9.26 A8h: Programming mode**

Programming interlock (see chapter 5.7.2: Programming interlock).

![](_page_29_Picture_191.jpeg)

### <span id="page-30-0"></span>**5.9.27 D0h: Response delay**

Number of internal program cycles deferred before responding to a SIKONETZ5 bus telegram. The response to a telegram can be delayed until the master is ready to receive. The value 10 corresponds to a delay of approx. 5 ms.

![](_page_30_Picture_197.jpeg)

#### <span id="page-30-1"></span>**5.9.28 D2h: Auto-ID assignment**

See chapter 5.8: Auto-ID.

![](_page_30_Picture_198.jpeg)

#### <span id="page-30-2"></span>**5.9.29 FAh: Status word**

The status word can be read via this parameter. Bit 4: "Target window1 static" is deleted in the status word with this operation. With this function, it can be detected whether the actual position was ever in the target window even if this is not the case at present (see chapter 5.3.5: Status word).

![](_page_30_Picture_199.jpeg)

#### <span id="page-31-0"></span>**5.9.30 FBh: Set point1**

The current set point1 can be written and read via address FBh.

![](_page_31_Picture_207.jpeg)

# <span id="page-31-1"></span>**5.9.31 FDh: Error telegram**

Illegal entries are answered with an error telegram. An error telegram consists of the parameter address FDh and an error code (see chapter 5.5: Error telegram).

![](_page_31_Picture_208.jpeg)

# <span id="page-31-2"></span>**5.9.32 FFh: Set point2**

The current set point2 can be written and read via address FFh.

![](_page_31_Picture_209.jpeg)

# <span id="page-32-0"></span>**6 Communication via Service Standard Protocol**

#### <span id="page-32-1"></span>**6.1 General**

The service protocol enables the control of the position indicator via ASCII commands. No additional devices must be connected to the RS485 interface since this protocol is not buscompatible.

An ASCII terminal sends a letter and additional parameters if required (ASCII). Subsequently, the set point displaysends a reply with a concluding <CR>.

Available baud rates: 19.2 kBit / 57.6 kBit (factory setting) / 115.2 kBit Additional settings: No parity, 8 data bits, 1 stop bit, no handshake

#### <span id="page-32-2"></span>**6.2 Error number encoding**

The following error messages are returned in case of wrong input.

![](_page_32_Picture_186.jpeg)

*Table 15: Error number encoding*

# <span id="page-32-3"></span>**6.3 Service protocol commands list**

![](_page_32_Picture_187.jpeg)

*Table 16: Service protocol commands list*